Deleting a study or submission can be done from either the Study Details page, or the Submission Details page.

## **Deleting a Study**

**You can only delete a study if it has no submissions attached.** To delete a study, click on **Delete** on the Study Details page.

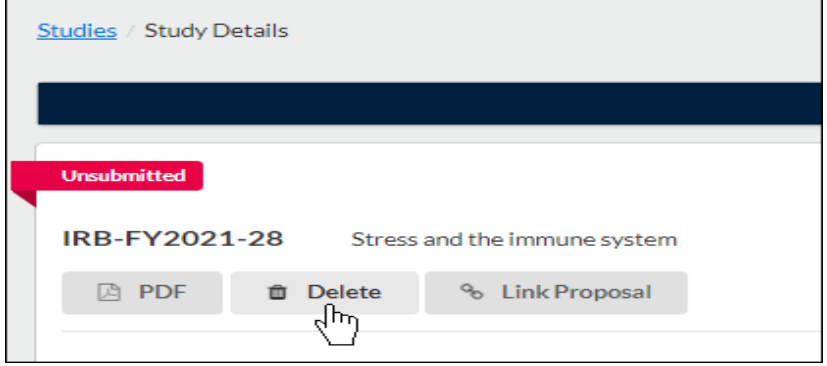

On the confirmation page, click **Delete**.

## **Deleting a Submission**

**You can only delete a submission prior to the initial completion (when Complete Submission is clicked). If a submission can't be deleted, [it can be withdrawn instead.](https://support.cayuse.com/hc/en-us/articles/115013785748-Understanding-Submission-Types)**

To delete a submission, click on **Delete** on the Submission Details page.

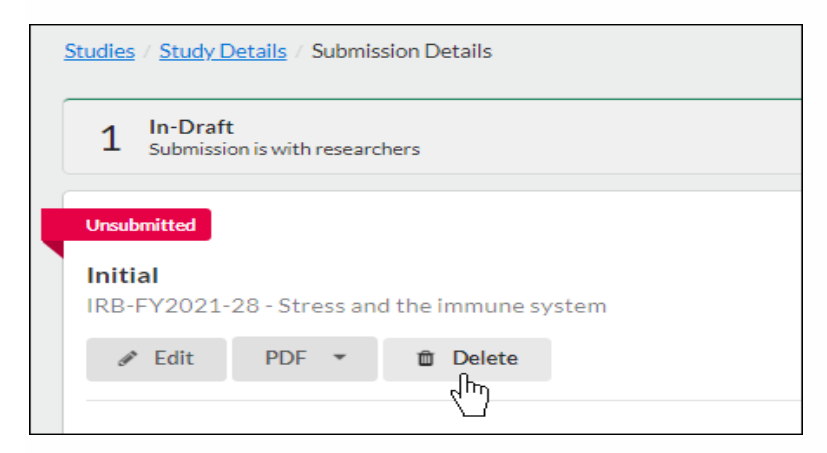

On the confirmation page, click **Delete**.

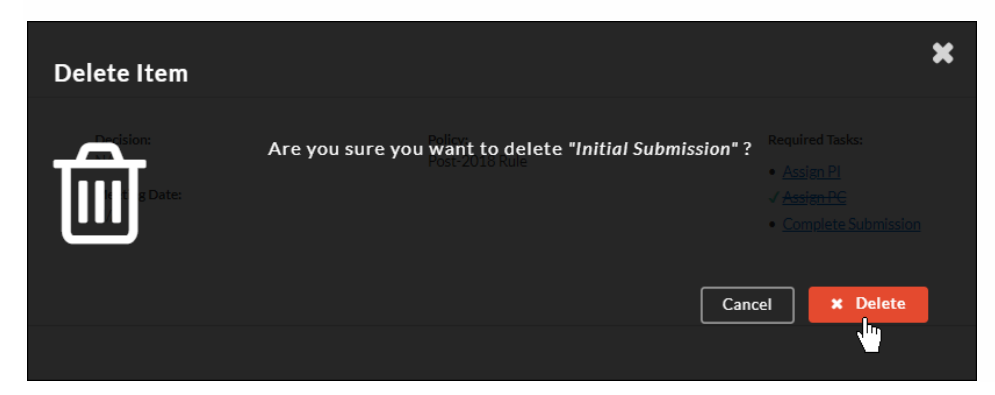